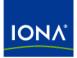

# Artix™

### Locator Guide

Version 4.1, September 2006

Making Software Work Together™

IONA Technologies PLC and/or its subsidiaries may have patents, patent applications, trademarks, copyrights, or other intellectual property rights covering subject matter in this publication. Except as expressly provided in any written license agreement from IONA Technologies PLC, the furnishing of this publication does not give you any license to these patents, trademarks, copyrights, or other intellectual property. Any rights not expressly granted herein are reserved.

IONA, IONA Technologies, the IONA logos, Orbix, Artix, Making Software Work Together, Adaptive Runtime Technology, Orbacus, IONA University, and IONA XMLBus are trademarks or registered trademarks of IONA Technologies PLC and/or its subsidiaries.

Java and J2EE are trademarks or registered trademarks of Sun Microsystems, Inc. in the United States and other countries. CORBA is a trademark or registered trademark of the Object Management Group, Inc. in the United States and other countries. All other trademarks that appear herein are the property of their respective owners.

While the information in this publication is believed to be accurate, IONA Technologies PLC makes no warranty of any kind to this material including, but not limited to, the implied warranties of merchantability and fitness for a particular purpose. IONA shall not be liable for errors contained herein, or for incidental or consequential damages in connection with the furnishing, performance or use of this material.

#### COPYRIGHT NOTICE

No part of this publication may be reproduced, stored in a retrieval system or transmitted, in any form or by any means, photocopying, recording or otherwise, without prior written consent of IONA Technologies PLC. No third-party intellectual property right liability is assumed with respect to the use of the information contained herein. IONA Technologies PLC assumes no responsibility for errors or omissions contained in this publication. This publication and features described herein are subject to change without notice.

Copyright © 1999-2006 IONA Technologies PLC. All rights reserved.

All products or services mentioned in this publication are covered by the trademarks, service marks, or product names as designated by the companies that market those products.

Updated: September 28, 2006

# Contents

| What is Covered in This Book5Who Should Read This Book5How to Use This Book5The Artix Library6Getting the Latest Version5Searching the Artix Library6Artix Online Help5 |
|----------------------------------------------------------------------------------------------------|
| How to Use This BookSThe Artix LibraryGGetting the Latest VersionSSearching the Artix LibrarySArtix Online HelpS                                                        |
| The Artix Library6Getting the Latest Version5Searching the Artix Library5Artix Online Help5                                                                             |
| Getting the Latest VersionSearching the Artix LibraryArtix Online HelpSearching the Artix Chine Help                                                                    |
| Searching the Artix Library Searching the Help                                                                                                    |
| Artix Online Help S                                                                                                    |
| I                                                                                                    |
|                                                                                                    |
| Artix Glossary 10                                                                                                    |
| Additional Resources 10                                                                                                    |
| Document Conventions 10                                                                                                    |
| Chapter 1 Artix Locator Introduction 13                                                                                                    |
| What is the Locator Service? 14                                                                                                    |
| How the Locator Works 16                                                                                                    |
| Locator WSDL Contract 21                                                                                                    |
| Locator Demonstration Code 23                                                                                                    |
| Migrating from Previous Versions 25                                                                                                    |
| Chapter 2 Configuring and Deploying the Locator Service 31                                                                                                    |
| Deploying the Locator 32                                                                                                    |
| Registering a Service with the Locator 38                                                                                                    |
| Using Load Balancing 41                                                                                                    |
| Using Fault Tolerance Features 43                                                                                                    |
| Starting Services with Artix 3 Client Support 45                                                                                                    |
| Adding SOAP 1.2 Support 49                                                                                                    |
| Adding a Locator Service in Artix Designer 50                                                                                                    |
| Chapter 3 Using the Locator from an Artix Client 53                                                                                                    |
| Configuring Client Applications 54                                                                                                    |
| Implementing a C++ Client 56                                                                                                    |
| Implementing a Java Client 61                                                                                                    |
| Querying a Locator Service 65                                                                                                    |

CONTENTS

| Migrating Client Application Code                   | 72   |
|-----------------------------------------------------|------|
| Chapter 4 Using the Locator from a Non-Artix Client | t 77 |
| Implementing a .NET Client                          | 78   |
| Implementing an Axis Client                         | 81   |
| Index                                               | 83   |

# Preface

#### What is Covered in This Book

This book describes how to use the Artix locator service.

#### Who Should Read This Book

This book is intended for administrators and developers who want to configure and deploy an Artix locator service.

The information in this book is at an intermediate to advanced level, and presumes the reader has a working knowledge of WSDL contracts, Java or C++, Artix configuration concepts, and the deployment of Artix plug-ins into an Artix container.

#### How to Use This Book

This book is organized into the following chapters:

- Chapter 1, Artix Locator Introduction, which provides an overview of the Artix locator and its uses.
- Chapter 2, Configuring and Deploying the Locator Service, which describes how to edit your Artix configuration files to deploy one or more Artix locator services. This chapter includes information on using an Artix 4 locator from Artix 3 clients.
- Chapter 3, Using the Locator from an Artix Client, which describes how to write service consumer code in both C++ and Java that take advantage of a deployed Artix locator, and that queries an Artix locator. This chapter includes information on migrating from Artix 3 to Artix 4 locator clients.

#### The Artix Library

The Artix documentation library is organized in the following sections:

- Getting Started
- Designing Artix Solutions
- Configuring and Managing Artix Solutions
- Using Artix Services
- Integrating Artix Solutions
- Integrating with Management Systems
- Reference
- Artix Orchestration

#### **Getting Started**

The books in this section provide you with a background for working with Artix. They describe many of the concepts and technologies used by Artix. They include:

- Release Notes contains release-specific information about Artix.
- Installation Guide describes the prerequisites for installing Artix and the procedures for installing Artix on supported systems.
- Getting Started with Artix describes basic Artix and WSDL concepts.
- Using Artix Designer describes how to use Artix Designer to build Artix solutions.
- Artix Technical Use Cases provides a number of step-by-step examples of building common Artix solutions.

#### **Designing Artix Solutions**

The books in this section go into greater depth about using Artix to solve real-world problems. They describe how to build service-oriented architectures with Artix and how Artix uses WSDL to define services:

- Building Service-Oriented Infrastructures with Artix provides an overview of service-oriented architectures and describes how they can be implemented using Artix.
- Writing Artix Contracts describes the components of an Artix contract. Special attention is paid to the WSDL extensions used to define Artix-specific payload formats and transports.

#### **Developing Artix Solutions**

The books in this section how to use the Artix APIs to build new services:

- Developing Artix Applications in C++ discusses the technical aspects of programming applications using the C++ API.
- Developing Advanced Artix Plug-ins in C++ discusses the technical aspects of implementing advanced plug-ins (for example, interceptors) using the C++ API.
- Developing Artix Applications in Java discusses the technical aspects of programming applications using the Java API.

#### Configuring and Managing Artix Solutions

This section includes:

- Configuring and Deploying Artix Solutions explains how to set up your Artix environment and how to configure and deploy Artix services.
- Managing Artix Solutions with JMX explains how to monitor and manage an Artix runtime using Java Management Extensions.

#### **Using Artix Services**

The books in this section describe how to use the services provided with Artix:

- Artix Router Guide explains how to integrate services using the Artix router.
- Artix Locator Guide explains how clients can find services using the Artix locator.
- Artix Session Manager Guide explains how to manage client sessions using the Artix session manager.
- Artix Transactions Guide, C++ explains how to enable Artix C++ applications to participate in transacted operations.
- Artix Transactions Guide, Java explains how to enable Artix Java applications to participate in transacted operations.
- Artix Security Guide explains how to use the security features in Artix.

#### Integrating Artix Solutions

The books in this section describe how to integrate Artix solutions with other middleware technologies.

- Artix for CORBA provides information on using Artix in a CORBA environment.
- Artix for J2EE provides information on using Artix to integrate with J2EE applications.

For details on integrating with Microsoft's .NET technology, see the documentation for Artix Connect.

#### Integrating with Management Systems

The books in this section describe how to integrate Artix solutions with a range of enterprise and SOA management systems. They include:

- IBM Tivoli Integration Guide explains how to integrate Artix with the IBM Tivoli enterprise management system.
- BMC Patrol Integration Guide explains how to integrate Artix with the BMC Patrol enterprise management system.
- CA-WSDM Integration Guide explains how to integrate Artix with the CA-WSDM SOA management system.
- AmberPoint Integration Guide explains how to integrate Artix with the AmberPoint SOA management system.

#### Reference

These books provide detailed reference information about specific Artix APIs, WSDL extensions, configuration variables, command-line tools, and terms. The reference documentation includes:

- Artix Command Line Reference
- Artix Configuration Reference
- Artix WSDL Extension Reference
- Artix Java API Reference
- Artix C++ API Reference
- Artix .NET API Reference
- Artix Glossary

#### Artix Orchestration

These books describe the Artix support for Business Process Execution Language (BPEL), which is available as an add-on to Artix. These books include:

- Artix Orchestration Release Notes
- Artix Orchestration Installation Guide
- Artix Orchestration Administration Console Help.

#### **Getting the Latest Version**

The latest updates to the Artix documentation can be found at http://www.iona.com/support/docs.

Compare the version dates on the web page for your product version with the date printed on the copyright page of the PDF edition of the book you are reading.

#### Searching the Artix Library

You can search the online documentation by using the **Search** box at the top right of the documentation home page:

#### http://www.iona.com/support/docs

To search a particular library version, browse to the required index page, and use the **Search** box at the top right, for example:

http://www.iona.com/support/docs/artix/4.1/index.xml

You can also search within a particular book. To search within a HTML version of a book, use the **Search** box at the top left of the page. To search within a PDF version of a book, in Adobe Acrobat, select **Edit**|**Find**, and enter your search text.

#### **Artix Online Help**

Artix Designer and Artix Orchestration Designer include comprehensive online help, providing:

- Step-by-step instructions on how to perform important tasks
- A full search feature
- Context-sensitive help for each screen

There are two ways that you can access the online help:

- Select **Help|Help Contents** from the menu bar. The help appears in the contents panel of the Eclipse help browser.
- Press F1 for context-sensitive help.

In addition, there are a number of cheat sheets that guide you through the most important functionality in Artix Designer and Artix Orchestration Designer. To access these, select **Help|Cheat Sheets**.

#### **Artix Glossary**

The Artix Glossary is a comprehensive reference of Artix terms. It provides quick definitions of the main Artix components and concepts. All terms are defined in the context of the development and deployment of Web services using Artix.

#### **Additional Resources**

The IONA Knowledge Base contains helpful articles written by IONA experts about Artix and other products.

The IONA Update Center contains the latest releases and patches for IONA products.

If you need help with this or any other IONA product, go to IONA Online Support.

Comments, corrections, and suggestions on IONA documentation can be sent to docs-support@iona.com .

#### **Document Conventions**

#### **Typographical conventions**

This book uses the following typographical conventions:

| Fixed width        | Fixed width (Courier font) in normal text represents portions of code and literal names of items such as classes, functions, variables, and data structures. For example, text might refer to the IT_Bus::AnyType class. |
|--------------------|----------------------------------------------------------------------------------------------------|
|                    | Constant width paragraphs represent code examples<br>or information a system displays on the screen. For<br>example:                                                                                                    |
|                    | <pre>#include <stdio.h></stdio.h></pre>                                                                                                    |
| Fixed width italic | Fixed width italic words or characters in code and<br>commands represent variable values you must<br>supply, such as arguments to commands or path<br>names for your particular system. For example:                     |
|                    | % cd /users/YourUserName                                                                                                    |
| Italic             | Italic words in normal text represent <i>emphasis</i> and introduce <i>new terms</i> .                                                                                                    |

Bold words in normal text represent graphical user interface components such as menu commands and dialog boxes. For example: the **User Preferences** dialog.

#### **Keying Conventions**

Bold

This book uses the following keying conventions:

| No prompt         | When a command's format is the same for multiple platforms, the command prompt is not shown.                                           |
|-------------------|----------------------------------------------------------------------------------------------------|
| ę                 | A percent sign represents the UNIX command shell<br>prompt for a command that does not require root<br>privileges.                     |
| #                 | A number sign represents the UNIX command shell prompt for a command that requires root privileges.                                    |
| >                 | The notation > represents the MS-DOS or Windows command prompt.                                                                        |
| · · · ·<br>·<br>· | Horizontal or vertical ellipses in format and syntax descriptions indicate that material has been eliminated to simplify a discussion. |
| []                | Brackets enclose optional items in format and syntax descriptions.                                                                     |
| {}                | Braces enclose a list from which you must choose an item in format and syntax descriptions.                                            |
| I                 | In format and syntax descriptions, a vertical bar separates items in a list of choices enclosed in {} (braces).                        |
|                   | In graphical user interface descriptions, a vertical bar separates menu commands (for example, select <b>File</b>   <b>Open</b> ).     |

PREFACE

### CHAPTER 1

# Artix Locator Introduction

The Artix locator service provides a way for clients to connect to services that is independent of the service location. This chapter provides an overview of the Artix locator service, including its expected use cases, its operation, and its defining WSDL contract. This chapter also discusses migrating from earlier versions of the Artix locator service.

In this chapter

This chapter discusses the following topics:

| What is the Locator Service?     | page 14 |
|----------------------------------|---------|
| How the Locator Works            | page 16 |
| Locator WSDL Contract            | page 21 |
| Locator Demonstration Code       | page 23 |
| Migrating from Previous Versions | page 25 |

## What is the Locator Service?

#### Overview

The Artix locator is a Web service that provides Web service clients with a mechanism to discover service endpoints at runtime. The locator isolates client applications from knowledge of a service endpoint's physical location. The locator allows service endpoints to advertise their availability to clients.

#### Use cases

The Artix locator service supports the following use cases:

#### Service endpoint repository

You can use the Artix locator to isolate the consumers of Artix services from having to know the exact network location of each service. Client applications can query the locator for the current location of a service. This allows you to redeploy popular services onto different hardware or different transports without needing to recompile or reconfigure client applications in any way.

#### Service endpoint grouping and organizing

You can query the locator for its list of currently registered services, and you can filter and organize the results list by service name, port name, portType, binding, or port extensor name. In addition, you can assign services to named groups either in the service WSDL contract or in the Artix configuration file, and can filter the queried service list by group name. This allows you to add structure to the way clients view the locator service data.

#### Service load balancing

If you register multiple instances of a service with an Artix locator using the same service name, the locator automatically employs a round-robin or random algorithm to select the service instance whose reference is returned to requesting clients. This provides you with a lightweight mechanism to distribute the load on popular services without the overhead of setting up a highly available system.

#### Service fault tolerance

The Artix locator has fault tolerance features between the service endpoints and the locator. The service-side locator plug-in is tolerant of restarts of the locator service, and automatically reregisters its endpoints when the locator restarts. The locator service is tolerant of badly behaved services that do not register their endpoints on shutdown: the locator automatically deregisters the service from the locator in the event of a failure on the service side.

#### High availability locator

The Artix locator can be configured in a high availability configuration with two or more slave locators coordinating with one master locator. This allows you to distribute many instances of the locator across your service network, all of which share the same reliable repository.

## How the Locator Works

#### Overview

The Artix locator service is a standalone service that holds a repository of active service endpoints on your service network. The Artix locator service functionality is implemented as a number of Artix plug-ins. In order to use this functionality, you need participation from client applications, service endpoints, and the central locator service. Therefore, to implement locator functionality on your network, you must enable Artix plug-ins for each of these points on your network, and configure them accordingly. You do not have to write any code to use this functionality. Since the locator service is described by a WSDL contract, you can also choose to use the locator functionality directly in your applications.

**How the locator works** You can make your applications locator-aware simply by running an instance of the locator service and changing the configuration of your applications.

Services are made locator-aware by means of configuration statements in the Artix configuration files associated with those services. A locator-aware service automatically registers itself with the locator during service startup. The locator and its registered services periodically confirm that their communication pathways are operational by pinging each other. This monitoring is performed by the peer manager plug-in, which is automatically loaded by the Artix runtime when the locator functionality is enabled.

Client applications are also made locator-aware by means of configuration statements in their associated configuration files. Client applications are required to initialize their proxies in a certain way to take advantage of this functionality. A locator-aware client automatically contacts the locator service when it is setting up its proxies. The client-side locator plug-in contacts the locator service and provides the QName for the desired service endpoint. The locator returns a reference, which contains the addressing details needed to invoke the target service. This is passed to the client application, which then instantiates a proxy to the target service.

The client-side locator plug-in performs a simple lookup of service endpoints based on the target service's QName. If a client application needs to use the more advanced querying operations of the locator service, then that needs to be coded directly into the client application.

| The locator and references | Starting with Artix 4.0, the Artix locator returns references using the WS-Addressing standard for Web service references. Previous Artix releases used the proprietary Artix Reference format.                                                                                                    |
|----------------------------|----------------------------------------------------------------------------------------------------|
|                            | WS-Addressing references are represented by an instance of a class that represents the addressing of the target service endpoint. All proxies in Artix have constructors that take a WS-Addressing reference as a parameter. The reference contains sufficient information to allow the client application to create a functional proxy to a service endpoint.      |
| Registering endpoints      | An Artix service registers its endpoints with the locator in order to make<br>them accessible to Artix clients. When a service registers an endpoint in the<br>locator, it creates an entry in the locator's list of services. The entry<br>associates a service QName with a reference for that endpoint.                                                          |
| Looking up references      | An Artix client looks up a reference in the locator in order to find an endpoint associated with a particular service. After retrieving the reference from the locator, the client can then establish a remote connection to the target service by instantiating a client proxy object. This procedure is independent of the type of binding or transport protocol. |
|                            | Looking up references can be performed on behalf of the client application<br>by configuring it to use the locator client plug-in. As an alternative, you can<br>write lookup code directly using the WSDL interface that the locator service<br>exposes.                                                                                                    |
| Automatic load balancing   | If multiple endpoints are registered against the same service QName in the locator, the locator employs a random or round-robin algorithm to pick one of the endpoints. The locator thereby effectively <i>load balances</i> a service over all of its associated endpoints.                                                                                        |
|                            | For example, an AddNewCustomer service might be listed in an Artix locator with two endpoints registered against it:                                                                                                    |
|                            | Service: AddNewCustomer                                                                                                    |
|                            | <ul> <li>WSDL location: http://mainhost:2900/service/newcustomer</li> <li>Service: AddNewCustomer</li> </ul>                                                                                                    |
|                            | WSDL location: http://backuphost:2900/service/newcustomer                                                                                                    |

When an Artix client looks up a reference for AddNewCustomer, it obtains a reference to whichever endpoint is next in the sequence.

| Locator-related plug-ins | Most of the communication details between the locator, registered services, and clients are handled by Artix plug-ins. The locator-related plug-ins are: |                                                                                                    |
|--------------------------|----------------------------------------------------------------------------------------------------|----------------------------------------------------------------------------------------------------|
|                          | Locator service plug-in<br>(service_locator)                                                                                                    | This is the main locator service plug-in. It accepts and tracks service registrations, and hands out service references to requesting clients.                                                                                                    |
|                          |                                                                                                    | This plug-in is normally deployed as a standalone service typically using the Artix container. All client and service endpoints need to be aware of this shared service on startup.                                                                                           |
|                          |                                                                                                    | This plug-in is also responsible for making<br>sure its data is reliable. It removes service<br>endpoints from its repository if it believes<br>they are inactive.                                                                                                    |
|                          | Locator endpoint manager<br>plug-in (locator_endpoint)                                                                                                   | This is the portion of the locator that<br>resides with the service endpoints you<br>want registered in the locator service. It<br>registers its service endpoint with the<br>locator service when they become active,<br>and it deregisters them when they are<br>shut down. |
|                          |                                                                                                    | This plug-in is also responsible for<br>registering its endpoints with the locator if<br>the locator service is restarted.                                                                                                    |
|                          | Locator client plug-in<br>(locator_client)                                                                                                    | This plug-in queries the locator service<br>and returns a reference to the target<br>service.                                                                                                    |

When you load an instance of the service\_locator or locator\_endpoint plug-in into an Artix container, the container automatically loads the peer\_manager plug-in. The peer\_manager plug-in is responsible for the fault tolerant behavior of the locator service.

The service\_locator and locator\_endpoint plug-ins are optionally used alongside the wsdl\_publish plug-in. IONA strongly recommends using the wsdl publish plug-in when working with the locator.

How do the plug-ins interact? In the examples in this book and in locator demonstration code, the locator service plug-in is deployed in an Artix container. Although it can be deployed in any Artix process, the recommended approach is to use the container. The Artix container and plug-in architecture is described in "Deploying Services in an Artix Container" in Configuring and Deploying Artix Solutions.

The locator service plug-in automatically loads the peer\_manager service, and if specified, the wsdl\_publish service, into the same Artix container. The container's URL is published in some way so that other processes can locate the container.

The container process selects a TCP port on which to place the locator service<sup>1</sup> (unless you specify an exact port in configuration). Client processes can use the published URL of the container to ask the container to send the locator service's URL, its WSDL contract, or a reference to the locator.

An Artix service process can be deployed in a standalone server or in another Artix container. For clarity, the examples in this book and in the locator demonstration code show the service deployed in a standalone server. The recommended approach is to use a container when developing your services.

The service process is configured to load the **locator\_endpoint** plug-in. The service's server executable is started with a command-line directive that identifies the URL, WSDL, or reference of the locator service (as previously obtained from the container housing the locator). Thus, when the service process starts up, its associated <code>locator\_endpoint</code> plug-in automatically contacts the locator and registers the service.

Thereafter, the peer\_manager plug-ins associated with both the locator\_service and locator\_endpoint plug-ins periodically ping each other to make sure both parties are still active. If either party detects that the other is inactive, action is taken to remedy the situation. For the

 This locator service is usually run on the same port as the container itself. Thus, for example, if you query the container at localhost:1300, chances are good the locator service will be found at localhost:1300 as well.

|                                | <pre>locator_service side, the inactive endpoints are removed; for the<br/>locator_endpoint side, the plug-in attempts to re-establish communication<br/>in case the locator service is restarted.</pre>                                                                                                    |  |
|--------------------------------|----------------------------------------------------------------------------------------------------|--|
|                                | The <b>locator_client</b> plug-in is loaded into a client application by means of configuration. This plug-in handles the details of getting a reference to the target service. The client application uses this reference to create a proxy to the target service.                                                                                          |  |
| Locator service groups         | Starting with Artix 4.0, you can assign services to named groups so that a group of related services can be identified by group name when you query the locator. Group assignments can be made in the service's WSDL contract or in an Artix configuration file.                                                                                             |  |
|                                | The use of locator service groups is described in "Service groups" on page 68.                                                                                                    |  |
| Setting up a locator service   | Configuring and running an Artix locator service does not require writing any code. You set up a locator service by means of configuration settings in your Artix configuration file. You start the locator by starting an instance of the Artix container executable that is directed to a locator-specific configuration scope in that configuration file. |  |
|                                | The configuration and setup of the Artix locator service is described in Chapter 2 on page 31.                                                                                                    |  |
| Using the locator from clients | You can configure client applications to make use of the Artix locator with two different approaches:                                                                                                    |  |
|                                | <ol> <li>Add the client-side locator plug-in to the configuration of client<br/>applications, by editing your Artix configuration file. Your client-side<br/>code will take advantage of this plug-in as long as it uses the standard<br/>Artix methods of resolving the initial reference to its target service.</li> </ol>                                 |  |
|                                | <ol> <li>Write code that queries the locator directly using the WSDL contract<br/>that defines the locator service. Using this method, you can perform<br/>simple endpoint lookups as well as advanced querying.</li> </ol>                                                                                                    |  |
|                                | The configuration and coding of locator-enabled client applications is described in Chapter 3 on page 53.                                                                                                    |  |

## Locator WSDL Contract

| Overview                | The Artix locator service is described in the <code>locator.wsdl</code> contract, which defines the public interface through which the service can be accessed either locally or remotely. The locator WSDL contract is installed by default to the following location in your Artix installation:<br><i>ArtixInstallDir/artix/version/wsdl/locator.wsdl</i>                                                                                                    |
|-------------------------|----------------------------------------------------------------------------------------------------|
| LocatorService portType | The locator WSDL contract defines a single portType, LocatorService. This portType includes public operations for use by Artix developers, as well as internal operations used to communicate with services as they register and deregister with the locator service.                                                                                                    |
| Binding and protocol    | The locator is accessed through the SOAP binding over the HTTP protocol.                                                                                                    |
| Public operations       | <ul> <li>The public operations defined for the LocatorService portType are the following:</li> <li>lookupEndpoint A request-response operation used by a client process to look up an endpoint from the locator based on the target service's QName.</li> <li>listEndpoints A request-response operation used by a client process to list all endpoints registered with the locator.</li> <li>queryEndpoints A request-response operation used by a client process to list all endpoints registered with the locator based on selection filters.</li> </ul> |
| Internal operations     | <ul> <li>The following operations defined in locator.wsdl are used internally by the locator_endpoint plug-in in communicating with the locator_service plug-in:</li> <li>registerPeerManager Register a peer endpoint manager with the locator service. Once registered, the locator associates a peer ID with the peer endpoint manager.</li> </ul>                                                                                                    |

- **deregisterPeerManager** Deregister a peer endpoint manager with the locator service. Deregistering a peer manager also deregisters all endpoints that were registered by it.
- **registerEndpoint** Register an endpoint to become available in the locator. Once registered, an endpoint is returned in the response to the listEndpoints and queryEndpoints operations.
- **deregisterEndpoint** Deregister an endpoint from the locator. Once deregistered, an endpoint is no longer returned in the response to the listEndpoints and queryEndpoints operations.

## **Locator Demonstration Code**

| Overview            | Artix includes demonstration code samples that illustrate various Artix<br>features. Five of these demos illustrate different aspects of the locator. The<br>locator-related demos are installed in subdirectories of:<br><i>ArtixInstallDir/artix/version/</i> demos/advanced/<br>Read the Readme.txt file in each demo's directory for instructions on<br>building and running that demo.                                                                                 |
|---------------------|----------------------------------------------------------------------------------------------------|
| locator demo        | The primary locator demo illustrates how the locator can isolate clients from knowledge about changes in a service's physical location. The examples in this manual are simplified versions of the locator demo. This demo shows how you can locator-enable an application simply using configuration. The client and server code are not aware that the locator is being used for discovery of endpoints. This demo is implemented in both C++ and Java.                   |
| locator_query demo  | The locator_query demo illustrates more advanced uses of the locator<br>lookup that the client-side plug-in does not implement. It illustrates how to<br>use the listEndpoints operation to obtain a list of the services registered<br>with a locator. The demo goes on to illustrate how you can filter the returned<br>list of services with various query selection elements, using the<br>query_endpoints operation.<br>This demo is implemented in both C++ and Java. |
| located_router demo | The located_router demo illustrates how endpoints that are wrapped by an Artix router can still use the locator service for dynamic discovery of endpoint information. In this demo, the endpoints that the router creates are automatically registered with the locator when the router starts up. This demo is implemented only in $C++$ , but the illustrated functionality is available to Java users as well.                                                          |

| locator_load_balancing demo    | The locator_load_balancing example demonstrates how the locator can be used to provide load balancing across several server processes hosting the same Web service, without the overhead of setting up a highly available infrastructure. |
|--------------------------------|----------------------------------------------------------------------------------------------------|
|                                | This demo is implemented in both C++ and Java.                                                                                                    |
| high_availability_locator demo | The high_availability_locator demo illustrates how to run the Artix locator in a replicated and highly-available mode.                                                                                                    |
|                                | This demo is implemented only in $C++$ , but the illustrated functionality is available to Java users as well.                                                                                                    |

## **Migrating from Previous Versions**

| Overview               | The Artix 4.x locator service supports queries from unmodified Artix 3.x client code. This allows you to migrate at your own pace from an Artix 3-based installation to an Artix 4 installation. You can replace Artix 3 locators and services with Artix 4 locators and services without having to rewrite or change your client applications.                                                                                                    |
|------------------------|----------------------------------------------------------------------------------------------------|
| Backward compatibility | Starting with Artix 4.0, the Artix locator returns references in WS-Addressing format. Prior versions of the Artix locator returned references in the proprietary Artix Reference format.                                                                                                    |
|                        | To maintain backward compatibility, the Artix 4.0 locator service<br>functionality is a combination of two distinct services combined in a single<br>plug-in. The plug-in enables an Artix 3-compatible service that supports the<br>locator WSDL from Artix 3.0. It also enables a more advanced Artix 4<br>locator service. As shipped, both services are active, but you can disable the<br>Artix 3-compatible service if your network does not have Artix 3 service |

endpoints or clients.

As illustrated in Figure 1, Artix 3.0 client applications can query an Artix 4.0 locator and get the expected results.

Figure 1: Artix 4.0 locator backward compatibility

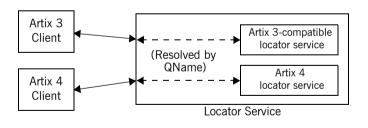

#### Locator service QNames

#### The QName for the Artix 4 locator service is:

{http://ws.iona.com/2005/11/locator}LocatorService

The QName for the Artix 3-compatible locator service that runs alongside the Artix 4 locator service is the same as it was for Artix 3, which is:

{http://ws.iona.com/locator}LocatorService

You can verify that both locator services are running in the Artix 4 locator by querying the container with the *it\_container\_admin* command. For example:

- Go to the Artix 4 locator demonstration in ArtixInstallDir/artix/ version/demos/advanced/locator.
- 2. Load the Artix environment as described in the Getting Started with Artix manual.
- 3. Build the C++ demo as described in the demo's Readme.txt file.
- 4. From the demo's bin directory, start the locator with the start\_locator command.
- 5. From the bin directory, run the following command:

it\_containter\_admin -container ../etc/ContainerService.url
 -listservices

6. The following list of service QNames is returned:

{http://ws.iona.com/peer\_manager}PeerManagerService ACTIVATED
{http://ws.iona.com/2005/11/locator}LocatorService ACTIVATED
{http://ws.iona.com/locator}LocatorService ACTIVATED

#### Supported configurations

The locator service shipped with Artix 4 supports the following combinations of services and clients:

- Artix 4 services, Artix 4 clients
- Artix 4 services, Artix 3 clients
- Artix 3 services, Artix 4 clients
- Artix 3 services, Artix 3 clients

|                                                    | The terms used here have the following meanings:                                                                                                    |                                                                                                    |  |
|----------------------------------------------------|----------------------------------------------------------------------------------------------------|----------------------------------------------------------------------------------------------------|--|
|                                                    | Artix 4 service                                                                                                    | Uses the Artix 4 locator_endpoint plug-in.                                                                         |  |
|                                                    | Artix 4 client                                                                                                    | Uses the Artix 4 locator_client plug-in, or is coded to create a proxy to the locator using the new locator QName. |  |
|                                                    | Artix 3 service                                                                                                    | Uses the Artix 3 locator_endpoint plug-in.                                                                         |  |
|                                                    | Artix 3 client                                                                                                    | Uses no plug-in; is coded to create a proxy to the locator using the old locator QName.                            |  |
| Unsupported configurations                         | Neither Artix 4 services nor Artix 4 clients (as defined above) work in any combination with a locator service that uses the <code>locator_service</code> plug-in shipped with Artix 3.                                                                                          |                                                                                                    |  |
| Migration strategies                               | The Artix 4.0 locator service is backward compatible by default. There are no configuration steps required to enable backward compatibility in the locator service itself.                                                                                                    |                                                                                                    |  |
|                                                    | The Artix 4.1 locator service requires a one-line addition to its Artix configuration file, as described in "Artix 4.1 locator setup for backward compatibility".                                                                                                    |                                                                                                    |  |
|                                                    | You can start your Artix 4 services in a way that supports both Artix 4 and Artix 3 client applications. See "Starting Services with Artix 3 Client Support" on page 45.                                                                                                    |                                                                                                    |  |
|                                                    | You can migrate your client applications one at a time to Artix 4 locator compatibility, using the steps described in "Migrating Client Application Code" on page 72.                                                                                                    |                                                                                                    |  |
| Artix 4.1 locator setup for backward compatibility | The artix.cfg file shipped with Artix 4.1 has a new configuration entry, bus:non_compliant_epr_format. The default artix.cfg sets this entry by default to "false". This setting allows for greater interoperability between Artix and Web services software from other vendors. |                                                                                                    |  |
|                                                    | -                                                                                                    | a locator service, locator-enabled services, and clients all built with Artix 4.1, then no further configuration   |  |

If your site uses a locator service build with Artix 4.1 with services and clients from Artix 4.0 and 3.0.x, then you must add one configuration entry in your Artix configuration. Add the line to the locator.servce scope of the configuration file that controls your instance of the locator service. The line to add is:

```
bus:non_compliant_epr_format = "true";
```

**Note:** The locator-related demos that ship with Artix 4.1 do not have this line added to their locator.cfg files.

For example, the following example shows an edited <code>locator.cfg</code> file for the primary locator demo that allows Artix 3.x and 4.0 clients to connect to and use the Artix 4.1 locator service:

```
demo
{
  locator
  {
    client
    {
      orb plugins = ["xmlfile log stream", "locator client"];
    };
    server
    {
      orb plugins = ["xmlfile log stream", "wsdl publish",
   "locator endpoint"];
    };
    service
    {
      orb plugins = ["xmlfile log stream", "wsdl publish",
   "service locator"];
      bus:non compliant epr format = "true";
     };
  };
};
```

### Disabling locator support for Artix 3

When you have all Artix client applications migrated to Artix 4, the backward compatibility feature of the Artix 4 locator is no longer necessary for your site. However, there is no need to disable the backward compatibility feature, and the Artix 4 locator performance is not improved by disabling backward compatibility.

If you prefer to disable this feature, you can use a local configuration scope to override the Artix root configuration. In your local scope, set the WSDL path to empty for the Artix 3-compatible version of the locator service, using a line like the following:

bus:qname alias:locator oldversion = "";

CHAPTER 1 | Artix Locator Introduction

### CHAPTER 2

# Configuring and Deploying the Locator Service

This chapter discusses how to configure and deploy an Artix locator service by editing configuration files.

In this chapter

This chapter discusses the following topics:

| Deploying the Locator                         | page 32 |
|-----------------------------------------------|---------|
| Registering a Service with the Locator        | page 38 |
| Using Load Balancing                          | page 41 |
| Using Fault Tolerance Features                | page 43 |
| Starting Services with Artix 3 Client Support | page 45 |
| Adding SOAP 1.2 Support                       | page 49 |
| Adding a Locator Service in Artix Designer    | page 50 |

## **Deploying the Locator**

| ~   |           |   |
|-----|-----------|---|
| Ove | rview     | 1 |
| Ovc | 1 1 1 2 1 |   |

The Artix locator is implemented using Artix plug-ins. This means that any Artix application can host the locator service by loading the service\_locator plug-in. However, it is recommended that you deploy the locator using the Artix container. The Artix container and plug-in architecture is discussed further in "Deploying Services in an Artix Container" in Configuring and Deploying Artix Solutions.

Artix configuration concepts The information in this chapter presumes an understanding of Artix configuration concepts and practices, as described in Configuring and Deploying Artix Solutions. See the chapters "Artix Configuration" and "Accessing Contracts and References."

### Configuring the locator to run in a container

To configure the locator to run in an Artix container, make sure the service\_locator plug-in is included in the locator's configuration scope.
For example, Example 1 shows the locator.cfg file used by the demo in ArtixInstallDir/artix/version/demos/advanced/locator/etc/:

Example 1: Locator demo's locator.cfg file

```
include "../../../etc/domains/artix.cfg";
demo
ſ
  locator
  ł
     client
     {
         orb plugins = ["xmlfile log stream", "locator client"];
     };
     server
     {
         orb plugins = ["xmlfile log stream", "wsdl publish", "locator endpoint"];
     };
     service
     ſ
         orb plugins = ["xmlfile log stream", "wsdl publish", "service locator"];
     };
  };
};
```

The portion of Example 1 in boldface shows a service in the scope demo.locator.service configured to load the wsdl\_publish and service\_locator plug-ins (as well as a logging plug-in). The service locator plug-in implements the locator service functionality.

The locator service uses SOAP over HTTP, so the  $_{\tt soap}$  and  $_{\tt at_http}$  plug-ins are loaded automatically when the process parses the locator's WSDL contract.

#### Dynamic port used by default

By default, the locator is configured to deploy on a dynamic port. In the default locator WSDL contract (installed by default in *ArtixInstallDir/* artix/version/wsdl/locator.wsdl), the addressing information is as shown in Example 2:

**Example 2:** Locator Service on Dynamic Port in default locator.cfg

```
<service name="LocatorService">
    <port binding="ls:LocatorServiceBinding"
        name="LocatorServicePort">
        <soap:address location="http://localhost:0/services/LocatorService"/>
        </port>
</service>
```

The localhost:0 port means that when you activate the locator service, the operating system assigns a port dynamically on startup.

The locator service must itself be easily locatable by clients. Starting the locator on a dynamic port means it would start up on a different TCP port with every restart. This is not useful in a production environment because you need to make sure that all clients and services on your network can access your locator service. Contacting the locator may be difficult if it starts on a different port every time.

#### Configuring a fixed port

There are several ways to deploy the locator on a well-known fixed port:

- You can edit the default locator.wsdl contract (this is not recommended)
- You can create a copy of locator.wsdl contract for your application and deploy it in a separate configuration scope.
- You can use features of the Artix container to determine the port on which the container deploys the locator.

#### Editing the default locator contract

To edit the default locator.wsdl contract, perform the following steps:

1. Open the locator.wsdl contract in any text editor. By default, this contract is in the following directory:

ArtixInstallDir\artix\version\wsdl\locator.wsdl

 Edit the soap:address attribute at the bottom of the contract to specify the desired port in the address. Example 3 shows a modified locator service contract entry. The portion shown in boldface has been modified to point to port 9000 on the local computer.

#### **Example 3:** Locator Service on Fixed Port

```
<service name="LocatorService">
  <port name="LocatorServicePort" binding="ls:LocatorServiceBinding">
        <soap:address location="http://localhost:9000/services/locator/LocatorService"/>
        </port>
   </service>
```

#### Creating a new locator contract

To create a new locator.wsdl contract, perform the following steps:

- 1. Copy the default locator.wsdl contract to another location, and open it in any text editor.
- Edit the soap:address attribute at the bottom of the contract to specify the correct address, as shown in Example 3.
- 3. In your Artix configuration file, in the application's scope, add a new bus:initial\_contract:url:locator variable that points to your edited WSDL contract. For example:

bus:initial contract:url:locator = "/myartix/etc/wsdl/locator.wsdl";

The default bus:initial\_contract:url:locator variable is in the global scope, which ensures that every application has access to the contract. Specifying a new contract in your application scope overrides the global locator contract for your application.

When the locator has been correctly configured, it can be started like any other application. The only difference is that the locator service must be started before any applications that need to use it.

### Deploying the locator in the container

The recommended deployment for the locator is in an instance of the Artix container. To deploy the default locator in the container, perform the following steps:

1. Run the locator in the Artix container, for example:

```
it_container -ORBname demo.locator.service -ORBdomain_name
    locator -ORBconfig domains dir /myartix/etc -publish
```

 Query the container with the it\_container\_admin command (or with your own code). Ask the container to publish the live version of the locator WSDL after the container has assigned a port for the locator. For example:

#### it\_container\_admin

```
-container /myartix/etc/ContainerService.url
-publishwsdl
-service {http://ws.iona.com/2005/11/locator}LocatorService
-file /myartix/etc/locator-activated.wsdl
```

This retrieves the locator's activated WSDL contract. This is the contract in which the default WSDL's port 0 has been dynamically updated with the actual port that the service is using. In this example, it\_container\_admin writes the contract to the locator-activated.wsdl file in the /myartix/etc subdirectory.

3. Finally, you must make sure your clients use the activated WSDL file, now resident in the specified directory, when each client starts up at runtime.

| Deploying the locator in the container on a fixed port | As an alternative, you can use the $-port$ option when starting the container to specify that the container runs a service on a fixed port. For example:                                                                          |
|--------------------------------------------------------|----------------------------------------------------------------------------------------------------|
|                                                        | it_container -port 9000 -ORBname demo.locator.service<br>-ORBdomain_name locator -ORBconfig_domains_dir /myartix/etc<br>-publish                                                                                                  |
|                                                        | In this example, any services that run in the container, and have default contracts with a port of 0, will now use port 9000.                                                                                                    |
|                                                        | You can manually update the WSDL used by your client to 9000, or you can publish the WSDL from the container using it_container_admin with the -publishwsdl option, shown in "Deploying the locator in the container" on page 36. |
| Shutting down the locator                              | To shut down a container-loaded locator, use the container's shutdown option. For example:                                                                                                    |
|                                                        | <pre>it_container_admin -ORBdomain_name locator -ORBconfig_domains_dir<br/>/myartix/etc -container /myartix/etc/ContainerService.url<br/>-shutdown</pre>                                                                          |
|                                                        | or if you deploy the locator and container on a fixed port:                                                                                                    |
|                                                        | it_container_admin -ORBdomain_name locator -host artixserver<br>-port 9000 -shutdown                                                                                                    |

### **Registering a Service with the Locator**

Overview

A service does not need to have its implementation changed to work with the Artix locator. The only requirements are that the service is configured to load the correct plug-ins, and to reference the correct locator contract.

If you require more fine-grained control, you can control the service endpoints that are registered. You may want to do this if you have some services that you do not want to be visible to client applications.

Configuring the server

Any service that wishes to register itself with the locator must load the locator\_endpoint plug-in. The locator\_endpoint plug-in enables the
service to register with the running locator. The following example shows
the configuration scope of a service that registers with the locator service.

```
my_service
{
    orb_plugins = ["xmlfile_log_stream", "wsdl_publish",
        "locator_endpoint"];
};
```

Another example is shown in Example 1 on page 33, where a service in the scope demo.locator.service is configured to load the locator\_endpoint plug-in.

#### Using a copy of locator.wsdl

If you are using a copy of the default locator contract to specify a fixed port, the service configuration must also specify the location of the contract. For example:

```
bus:initial_contract:url:locator="/opt/local/my_service/
locator.wsdl";
```

This is not necessary if you are using a dynamic port, or have overridden the default contract in a configuration scope with a fixed port. The global <code>bus:initial\_contract:url:locator setting</code> is used instead.

For more information, see the Artix Configuration Reference.

| Filtering service endpoints          | By default, any service activated in an Artix bus that loads the locator_endpoint plug-in is automatically registered in the locator.                                                                                                    |
|--------------------------------------|----------------------------------------------------------------------------------------------------|
|                                      | However, you may not want every service registered or exposed to the locator. Artix allows you to filter the endpoints that are registered by the locator endpoint manager. You can do this by explicitly including or excluding endpoints using configuration variables. |
|                                      | Configuration variables are discussed in detail in Configuring and Deploying<br>Artix Solutions. The details of each variable are described in the Artix<br>Configuration Reference.                                                                                      |
| Excluding endpoints to be registered | If there are a small number of endpoints that you want to be filtered out, you can explicitly exclude those endpoints from the locator by using the exclude_endpoints configuration variable.                                                                             |
|                                      | For example, if you do not want to register the container service, but want to register all the endpoints that are activated in that container, use the following setting:                                                                                                |
|                                      | <pre>plugins:locator_endpoint:exclude_endpoints = ["{http:// ws.iona.com/container}ContainerService"];</pre>                                                                                                    |
|                                      | For an example of this configuration, see the <i>located_router</i> demo.                                                                                                    |
| Including endpoints to be registered | If you have a small number of endpoints that you want to be added, and want to filter out all others, you can use the include_endpoints configuration variable.                                                                                                    |
|                                      | For example, if you only want to register the session manager, but not any of the endpoints that it manages, use the following setting:                                                                                                    |
|                                      | <pre>plugins:locator_endpoint:include_endpoints = ["{http:// ws.iona.com/sessionmanager}SessionManagerService"];</pre>                                                                                                    |
|                                      |                                                                                                    |
|                                      | <b>Note:</b> Combining the exclude_endpoints and include_endpoints configuration variables is ambiguous and unsupported. If you do this, the                                                                                                    |

application fails to initialize.

| Filtering endpoints using<br>wildcards | You can use wildcarded service names with endpoint-filtering configuration variables. This enables you to filter based on a specified namespace.                                                                                                    |
|----------------------------------------|----------------------------------------------------------------------------------------------------|
|                                        | You can specify that all services defined in a particular namespace should be included. For example:                                                                                                    |
|                                        | <pre>plugins:locator_endpoint:include_endpoints = ["{http:// www.example.com/finance}*"];</pre>                                                                                                    |
|                                        | Alternatively, you can use the following setting to exclude all services defined in a particular namespace:                                                                                                    |
|                                        | <pre>plugins:locator_endpoint:exclude_endpoints = ["{http://     www.example.com/finance}*"];</pre>                                                                                                    |
| Service registration                   | When a properly configured service starts up, it automatically registers with the locator specified by the contract pointed to by <pre>bus:initial_contract:url:locator.</pre>                                                                                                    |
|                                        | You can register multiple instances of the same service with a locator. These service instances must be running in different applications (buses). When the locator receives multiple registrations of the same service implemented in different server applications, the locator generates a pool of references for the service type. When clients make a request for a service, the locator supplies references from this pool using a load-balancing algorithm. For more information on load balancing see "Using Load Balancing" on page 41. |

### **Using Load Balancing**

Overview The Artix locator provides a lightweight mechanism for balancing workloads among a group of services. When several services with the same service name register with the Artix locator, it automatically creates a list of references to each instance of this service. The locator hands out references to clients using a round-robin or random algorithm. This process is automatic and invisible to both clients and services. Starting to load balance When the locator is deployed and your services are properly configured, you must bring up a number of instances of the same service. This can be accomplished by one of the following methods, depending on your system topology: • Start multiple services using the same WSDL contract but without hard coding the addressing for that service. For example, if the service uses HTTP, use a location such as location=http://servicehost:0/ servicename. If the service uses CORBA, use the address location="IOR:". Create a number of copies of the WSDL contract defining the service, and change the addressing information so that each copy has a unique address. Then bring up each service instance using a different copy of the contract. **Note:** The locator determines whether a service is part of a group by using the name specified in the <service> tag of the service's contract. If you are using the Artix locator to load balance, each instance of your service should be associated with the same binding and logical interface. Otherwise, client applications might end up using a different binding, transport, or portType, depending on the endpoint reference obtained from the locator service. As each service starts up, it automatically registers with the locator. The locator recognizes that the services all have the same service name specified in their Artix contracts and creates a list of references for these service instances.

As clients make requests for the service, the locator cycles through the list of server instances to hand out references.

## **Using Fault Tolerance Features**

| Overview                | <ul> <li>Enterprise deployments demand that applications can cleanly recover from occasional failures. The Artix locator is designed to recover from the two most common failures faced by a look-up service:</li> <li>Failure of a registered endpoint.</li> <li>Failure of the look-up service.</li> </ul>                                                                                                    |
|-------------------------|----------------------------------------------------------------------------------------------------|
| Endpoint failure        | When an endpoint gracefully shuts down, the locator_endpoint plug-in associated with that endpoint notifies the locator that it is no longer available. The locator removes the endpoint from its list so it cannot give a client a reference to a dead endpoint.                                                                                                    |
|                         | However, when an endpoint fails unexpectedly, it cannot notify the locator,<br>and the locator can unknowingly give a client an invalid reference. This<br>might cause the failure to cascade onto one or more clients if clients try to<br>invoke on a dead endpoint.                                                                                                    |
|                         | To decrease the risk of passing invalid references to clients, the locator<br>service monitors the health of the endpoints that have been registered with<br>it. If it determines that an endpoint is no longer available, it removes that<br>endpoint from its database. The locator service can determine the<br>availability of its registered endpoints because it expects those endpoints to<br>send periodic ping messages to the locator service. If these messages stop<br>arriving, the locator service determines that the endpoint is dead. |
|                         | You can adjust the interval between locator service pings by setting the plugins:locator:peer_timeout configuration variable. The default and minimum setting is 10,000 milliseconds (10 seconds). For further information on this configuration variable, see the Artix Configuration Reference.                                                                                                    |
| Locator service failure | If the locator service itself fails, and it is not running in high availability<br>mode, all the references to the registered endpoints are lost, and the active<br>endpoints are no longer registered with the locator. The endpoints detect<br>when the locator service fails, because they are expecting periodic messages<br>from the locator using the peer manager service. Once an endpoint<br>determines that the locator has failed, it attempts to reconnect to the locator                                                                  |

|                                  | and reregister its endpoints. This behavior lets you stop and restart a deployed locator service without interruption to the clients and services on the network.                                                                                                    |
|----------------------------------|----------------------------------------------------------------------------------------------------|
|                                  | You can adjust the interval with which the locator pings the endpoints by setting the plugins:locator:peer_timeout configuration variable. The default and minimum setting is 10,000 milliseconds (10 seconds). For further information on this configuration variable, see the Artix Configuration Reference. |
| Highly available locator cluster | You can configure three or more instances of the locator service in a highly available locator cluster. This configuration is illustrated in the high_availability_locator demo.                                                                                                    |
|                                  | The setup and configuration of a high availability locator cluster is discussed<br>in the "Deploying High Availability" chapter of Configuring and Deploying<br>Artix Solutions. See especially the "Configuring Locator High Availability"<br>section of this chapter.                                        |

### **Starting Services with Artix 3 Client Support**

| Overview                   | This section describes how to start Artix 4 services in a way that supports both Artix 4 and Artix 3 client applications.                                                                                                    |
|----------------------------|----------------------------------------------------------------------------------------------------|
| Migrating Artix 4 services | There are no required changes to your application code between Artix 3 and Artix 4 for locator-aware Artix services. You can migrate your service and application code from Artix 3 to Artix 4 with these steps:                                                                                                    |
|                            | <ul> <li>Regenerate stub code generated from WSDL using the Artix 4 code generators.</li> </ul>                                                                                                    |
|                            | <ul> <li>Recompile and link your service application.</li> <li>Make sure the Artix 4 version of the locator_endpoint plug-in is loaded at runtime and is configured correctly.</li> </ul>                                                                                                    |
|                            | <ul> <li>To allow Artix 3.x and 4.0 clients to connect to an Artix 4.1 locator<br/>service, add one configuration line to the locator service configuration<br/>scope, as described in "Artix 4.1 locator setup for backward<br/>compatibility" on page 27.</li> </ul>                                                                                                    |
| Specify the right QName    | As described in "Locator service QNames" on page 25, the Artix 4 locator implements both Artix 4 and Artix 3-compatible locator services. If you access the Artix 4 locator using the QName of the Artix 3 locator, then the Artix 4 locator responds as an Artix 3 locator.                                                                                                    |
| Supporting Artix 3 clients | <ul> <li>To support Artix 3 client applications from your Artix 4 services, you must:</li> <li>Run your locator service using the Artix 4 version of the locator_service plug-in.</li> <li>Make sure the Artix 3-compatible WSDL published from the Artix 4 locator is accessible to your Artix 3 clients and is in the location that they expect to find it.</li> <li>Supporting the last bullet point depends on how you implemented the port on which the locator runs:</li> </ul> |

• By assigning a fixed port number

٠

|                                                            | location accessible to client applications                                                                                                    |
|------------------------------------------------------------|----------------------------------------------------------------------------------------------------|
| Artix 3 interoperability if the locator is on a fixed port | The locator demos located_router and locator_load_balancing use the fixed port method. Both demos use a copy of locator.wsdl that assigns port 9000. This was true in both Artix 3 and Artix 4 versions of the demo code.                                                                                                    |
|                                                            | Clients of the Artix 3 demo should be able to locate and use the services of the Artix 4 demo without any changes. This is because the Artix 4 locator will run on port 9000, and the Artix 3 clients will look for the locator on port 9000. The Artix 3 clients will make requests using the Artix 3 QName of the locator service. This invokes the Artix 3 compatibility of the Artix 4 locator running at port 9000. |
|                                                            | If your own client applications use a fixed port for the locator service, then<br>Artix 3 clients should run without any changes against the Artix 4 locator<br>service running on the same port.                                                                                                    |
| Artix 3 interoperability if you used activated WSDL        | The locator demo named "locator" has a script that starts a service. This script queries the locator's container for the locator's WSDL contract, and then writes that activated WSDL to a file. The client startup script then reads the activated WSDL from the same file.                                                                                                    |
|                                                            | Writing the activated locator WSDL to a file does not need to occur at the same time the service starts up, as is done in the locator demo. It could occur in a separate script, and only needs to done once.                                                                                                    |
|                                                            | If your applications uses the technique of writing activated WSDL to a file,<br>then you must modify the script that writes the WSDL. In your modified<br>script, have the WSDL for both Artix 3 and Artix 4 locator services written to<br>different network-accessible locations. Remember to write the Artix<br>3-compatible WSDL to the location your Artix 3 clients expect to find it.                             |
|                                                            | For example, clients of the Artix 3 locator demo can be made to interoperate with the locator and services of the same-named Artix 4 demo by following these steps. This example uses the Windows version of Artix.                                                                                                    |
|                                                            | <ol> <li>This example presumes two Artix installations on the same machine.<br/>For example purposes only, let's say that:</li> </ol>                                                                                                    |
|                                                            | Artix 4 is installed in C:\IONA                                                                                                    |
|                                                            | Artix 3 is installed in C:\IONA3                                                                                                    |

By retrieving the activated WSDL from the locator and storing it in a

- In the bin directory of the Artix 4 version of the demo, copy run\_cxx\_server.bat to a new file. Let's call it 4-3\_interop.bat.
- 3. Add one extra line to 4-3\_interop.bat, as described and shown below.
- 4. Create a new 4-3\_servers.bat that calls 4-3\_interop.bat five times with five arguments, in the same way that run cxx servers.bat does.
- 5. Open a command prompt window and run the test batch files in the following sequence:

Run start\_locator.bat Run 4-3\_servers.bat

Run run\_cxx\_client.bat

Run run\_dotnet\_client.bat

Run run\_java\_client.bat five times with five arguments

- Open a second command prompt window and change to the Artix 3 locator demo's bin directory.
- 7. In command prompt window 2:

Run run\_cxx\_client.bat Run run\_java\_client.bat five times with five arguments Run run dotnet client.bat

The line you must add to 4-3\_interop.bat runs it\_container\_admin a second time, requesting WSDL using the old locator's QName:

-service {http://ws.iona.com/locator}LocatorService

Another argument writes the resulting WSDL to the location that the Artix 3 locator demo expects to find and use it:

-file /iona3/artix/3.0/demos/advanced/locator/etc/ locator-activated.wsdl The 4-3\_interop.bat file now looks like the following example. The newly added line is highlighted in boldface.

```
@echo off
@setlocal
call "../../../bin/artix env.bat";
IF "%1"=="blocking" (
SET DEMO START=
SHIFT /1
) ELSE (
SET DEMO START=start
)
IF "%1"=="corba" (GOTO runserver)
IF "%1"=="soaphttp" (GOTO runserver)
IF "%1"=="soaptunnel" (GOTO runserver)
IF "%1"=="fixedhttp" (GOTO runserver)
IF "%1"=="fixedtunnel" (GOTO runserver)
echo valid transports are corba soaphttp soaptunnel fixedhttp
   fixedtunnel
GOTO :end
:runserver
cd ..\cxx\server
it container admin -container ../../etc/ContainerService.url
   -publishwsdl -service {http://ws.iona.com/2005/11/
   locator}LocatorService -file ..\..\etc\locator-activated.wsdl
it container admin -container ../../etc/ContainerService.url
   -publishwsdl -service {http://ws.iona.com/
   locator}LocatorService -file /iona3/artix/3.0/demos/advanced/
   locator/etc/locator-activated.wsdl
%DEMO START% server.exe %1 -ORBname demo.locator.server
   -ORBdomain name locator -ORBconfig domains dir ../../etc
   -BUSservice contract ../../etc/locator-activated.wsdl
GOTO end
:end
@endlocal
```

## Adding SOAP 1.2 Support

| Overview                | <ul> <li>The default locator.wsdl file shipped with Artix contains a SOAP 1.1 binding and a SOAP 1.1 service. As of release 4.1, Artix supports SOAP 1.2 bindings as well.</li> <li>If your site requires the use of SOAP 1.2 bindings for communication with the locator service, follow these steps: <ul> <li>Make a copy of the default locator.wsdl file.</li> <li>Edit your copy to include a SOAP 1.2 binding. See the SOAP 1.2 chapter of Writing Artix Contracts for guidelines on adding a SOAP 1.2 binding.</li> <li>Use the bus:initial_contract:url configuration variable to point to the location of your edited locator.wsdl file, or use one of several WSDL publishing methods described in "Accessing WSDL Contracts" in Configuring and Deploying Artix Solutions.</li> </ul> </li> </ul> |
|-------------------------|----------------------------------------------------------------------------------------------------|
| SOAP 1.2 considerations | The SOAP 1.2 binding in Artix 4.1 supports endpoint references (EPRs) only in the format defined by the WS-Addressing standard, and no longer supports the deprecated proprietary Artix references. Artix's SOAP 1.1 binding supports both EPRs and the Artix references used by Artix 3.0 and earlier.                                                                                                    |
|                         | This means that an Artix 4.1 locator that uses the SOAP 1.2 binding cannot support connections from Artix 4.0 and 3.0 clients, because those Artix versions did not support SOAP 1.2. Thus, when defining your Artix 4.1 locator service, if your site intends to maintain backward compatibility with Artix 4.0 and Artix 3.0 clients, do not also use a SOAP 1.2 binding. The configuration step described in "Artix 4.1 locator setup for backward compatibility" on page 27 is not compatible with a SOAP 1.2 binding.                                                                                                    |

## Adding a Locator Service in Artix Designer

| Overview                                | Artix Designer provides a quick way to add a locator service to an application's client and server code generated by the Designer.               |
|-----------------------------------------|----------------------------------------------------------------------------------------------------|
| Adding a locator with Artix<br>Designer | When using Artix Designer to generate code based on WSDL, you can include code for a basic locator service at the same time. Follow these steps: |
|                                         | 1. Start a new project in Artix Designer.                                                                                                    |
|                                         | 2. Add your WSDL file to the project or edit a new one using the WSDL Editor.                                                                    |
|                                         | 3. Run Artix Designer   Artix Tools   Artix Tools.                                                                                               |
|                                         | 4. Use the code generation feature as described in Chapter 5 of the Using Artix Designer manual.                                                 |
|                                         | 5. On the <b>Generation</b> tab, check the <b>Locator</b> checkbox.                                                                              |
|                                         | General Generation WSDL Details WS-RM Security                                                                                                   |
|                                         | Generation Type                                                                                                    |
|                                         | C Service glug-in  Application C CORBA IDL C                                                                                                    |
|                                         | Application Type                                                                                                    |
|                                         | C Client C Server Client and server                                                                                                    |
|                                         | ⊂ Development Language<br>C⊂±+ ⊙ Java                                                                                                    |
|                                         | Coptional Services                                                                                                    |

6. Complete the other controls and tabs of the code generator as appropriate for your application.

Management 🔽 Session Manager

7. Click **Run** to generate the code.

Locator

#### Using the generated locator code

Using the locator checkbox as described above adds these items to your Artix Designer project:

- A folder named locator\_stub, containing code to run a basic locator service.
- Three batch files in *project\_folder/build\_configuration/bin* with which you can deploy, start, and stop the locator service. For example, in a project named JavaHello with a build configuration named JHLocator, find the batch files in JavaHello/JHLocator/bin in your Artix Designer workspace.

**Note:** When you check the **Locator** checkbox, as described above, the server component of your client-server application does not start unless the application's locator service is already running.

Use these batch files as follows:

- Run deply\_locator[.bat] one time, to deploy the generated locator code into an Artix container.
- Use start\_generic\_server[.bat] to start your application's locator
  service before you start your application's server.
- Start your application's server and run your client as described in Using Artix Designer and in Getting Started with Artix.
- Use stop\_generic\_server[.bat] to stop the locator service before you
  exit Artix Designer.

CHAPTER 2 | Configuring and Deploying the Locator Service

### CHAPTER 3

# Using the Locator from an Artix Client

This chapter describes the configuration and programming steps to enable an Artix client application to make use of a deployed Artix locator service.

This chapter discusses the following topics:

| Configuring Client Applications | page 54 |
|---------------------------------|---------|
| Implementing a C++ Client       | page 56 |
| Implementing a Java Client      | page 61 |
| Querying a Locator Service      | page 65 |

In this chapter

### **Configuring Client Applications**

| Overview                     | This section describes how to configure client applications to use the locator_client plug-in, and describes the features of this plug-in. This section applies to all client applications, whether written in C++ or Java.                          |
|------------------------------|----------------------------------------------------------------------------------------------------|
| Artix configuration concepts | The information in this section presumes an understanding of Artix configuration concepts and practices, as described in Configuring and Deploying Artix Solutions. See the chapters "Artix Configuration" and "Accessing Contracts and References." |
| Configuring a client         | To use a deployed locator service, configure client applications to load the locator_client plug-in.                                                                                                    |
|                              | An example is shown in Example 1 on page 33, where client applications in the scope demo.locator.client are configured to load the locator_client plug-in. The relevant portion of that example is shown here:                                       |

```
demo
{
    locator
    {
        client
        {
            orb_plugins = ["xmlfile_log_stream", "locator_client"];
        };
    };
};
```

Artix releases prior to 4.0 did not use the <code>locator\_client</code> plug-in, or any plug-in, for clients of the locator.

**Note:** The <code>locator\_client</code> plug-in is only supported for interacting with a locator service that uses the Artix 4 version of the <code>locator\_service</code> plug-in. It does *not* query a locator service that uses the Artix 3 version of the <code>locator service</code> plug-in.

#### **Client plug-in features**

The locator\_client plug-in is responsible for helping client applications to resolve their target service endpoints using the locator service, without having any code that explicitly does so. With the plug-in configured to be used, when the client code attempts to resolve its target service's endpoint, the plug-in connects to the locator service to obtain a reference to the target service. This interaction is triggered by the call to resolve the initial reference to the target service. However, it is the plug-in that implements the actions initiated by that call.

In order to function, the <code>locator\_client</code> plug-in requires addressing information for the locator service. This can be specified using various techniques outlined in the "Accessing Contracts and References" chapter of Configuring and Deploying Artix Solutions. For example, you can pass in the location of the WSDL through the command line, or you can configure the location in the client's configuration domain.

There are no configuration variables for the locator\_client plug-in.

## Implementing a C++ Client

| Overview        | This section shows how to write client code in C++ that uses an Artix locator service to locate and connect to a target service of interest.                                                                                                    |
|-----------------|----------------------------------------------------------------------------------------------------|
| C++ client code | <ul> <li>In general, the steps each locator client applications must take are:</li> <li>Invoke IT_Bus::Bus::resolve_initial_reference() on the target service's QName.</li> <li>Using the returned reference, invoke IT_Bus::ClientProxyBase() to set up a proxy to the target service.</li> </ul>                         |
|                 | The locator_client plug-in does all the work behind the scenes of connecting to the locator service to obtain a reference to the target service.                                                                                                    |
|                 | <b>Note:</b> In Artix 3, locator client application code had to directly interact with the locator service using the WSDL contract defining the locator. These steps are no longer necessary in Artix 4 locator client applications.                                                                                       |
| C++ Example     | The locator client in Example 4 is a small, complete application designed to work in the context of the locator demonstration in <i>ArtixInstallDir/artix/version/demos/advanced/locator</i> .<br>See "Explanation of Example 4" on page 58 for notes on this example.<br>Example 4: Locator client example in C++         |
|                 | <pre>// // C++ locator example client code // #include <it_bus bus.h=""> #include <it_bus exception.h=""> #include <it_cal iostream.h=""> #include "SimpleServiceClient.h" IT_USING_NAMESPACE_STD using namespace SimpleServiceNS; using namespace IT_Bus; using namespace WS_Addressing;</it_cal></it_bus></it_bus></pre> |

#### **Example 4:** Locator client example in C++

```
int main(int argc, char* argv[])
       cout << endl << "SimpleService C++ Client";</pre>
       // Initialize the Artix bus.
       IT Bus::Bus var bus;
       try
        {
           cout << endl << "Initializing the bus.";</pre>
1
           bus = IT Bus::init(argc, (char **)argv,
                               "demo.locator.client");
        }
       catch (IT Bus::Exception& err)
        {
           cout << endl << "Caught unexpected exception while "</pre>
                << "initializing the bus: "
                 << endl << err.message() << endl;
            return -1;
        }
        // Convert the target service name and namespace to a QName.
        // QName (namespace prefix, local part, namespace uri);
2
       QName service qname ("", "SOAPHTTPService",
                            "http://www.iona.com/FixedBinding");
        try
        { // Get a WS-A reference to the target service.
3
           EndpointReferenceType ep ref;
           cout << endl << "Resolving "
                 << service qname.get local part()
                 << " service in the locator.";
4
            if (!bus->resolve initial reference(
                                   service qname, ep ref))
            {
               cout << endl
                    << "Unable to resolve a reference using "
                    << "the locator resolver." << endl;
               return -1;
            }
           // Construct a new proxy to the target service
           // with the result from the locator.
           cout << endl << "Initializing a proxy with the "
                         << "results from the locator.";
```

#### **Example 4:** Locator client example in C++

```
// SimpleServiceClient() is defined in
           // SimpleServiceClient.cxx from the Artix 4.0 demo in
           // <topDir>/artix/4.0/demos/advanced/locator/cxx/client
           SimpleServiceClient simple client(ep ref);
5
           // Use the new proxy to invoke the say hello operation on
           // the target service.
           cout << endl << "Invoking say hello on the service "
                << service qname.get local part() << ".";
           String my greeting = String("Greetings from ") +
                                service qname.get local part();
           String result;
6
           simple client.say hello(my greeting, result);
           cout << endl << "The say hello operation returned: "
                << endl << " " << result << "!";
       }
       catch (IT Bus::Exception& err)
       {
           cout << endl
                << "Caught unexpected exception while invoking "
                << "on the endpoint: "
                << endl << err.message() << endl;
           return -1;
       }
       cout << endl << endl;
       return 0;
```

#### Explanation of Example 4

The following points refer to the number labels in Example 4.

 This example hard codes an association with the demo.locator.client configuration scope by means of an argument to the IT\_Bus::init() call. In a production application, you are more likely to specify the scope in an -ORBname parameter when invoking the client executable.

The association with the configuration scope is what ensures that the locator\_client plug-in is loaded at runtime. This example presumes a configuration file like the one shown in Example 1 on page 33.

|                                 | 2. | This line constructs a QName for the target service to which this client application will connect at runtime. The components of the QName are defined in the target service's WSDL contract. In this case, the target service's contract is in <i>ArtixInstallDir/artix/version/demos/</i> advanced/locator/etc/simple_service.wsdl.                                                     |
|---------------------------------|----|----------------------------------------------------------------------------------------------------|
|                                 | 3. | The reference is declared as an instance of the WS-Addressing standard's EndpointReferenceType.                                                                                                    |
|                                 | 4. | This line invokes <code>resolve_initial_reference()</code> , passing the QName of the target service and an instance of the endpoint reference class.                                                                                                    |
|                                 | 5. | The simpleServiceClient class is defined in the locator demo in<br><i>ArtixInstallDir/artix/version/demos/advanced/locator/cxx/</i><br>client. This class is derived from IT_Bus::ClientProxyBase(), which<br>is the base class for all Artix C++ proxies. In this case, the proxy is set<br>up for the target service defined in the QName set up as described in<br>paragraph 2 above. |
|                                 | 6. | Now that the client proxy to the target service is established, the code can invoke operations of the target service. The say_hello operation is defined in the target service's WSDL contract, simple_service.wsdl.                                                                                                    |
| Compiling and running Example 4 |    | code in Example 4 can be saved to a file, then compiled and run in the ext of the locator demo, as follows:                                                                                                    |
|                                 | •  | Save the code to a file in <code>ArtixInstallDir/artix/version/demos/</code>                                                                                                    |
|                                 |    | advanced/locator/cxx/client.                                                                                                    |
|                                 | •  | Create a separate make file based on the Makefile in that directory.<br>Name the output executable something other than client[.exe].                                                                                                    |
|                                 | •  | Invoke nmake -f yourmakefile. (Windows) or make -f yourmakefile (UNIX).                                                                                                    |
|                                 | •  | Create a batch file or shell script to run your executable, based on the                                                                                                    |
|                                 |    | <pre>run_cxx_client[.bat] in the demo's bin directory.</pre>                                                                                                    |
|                                 | •  | Start the locator demo with start locator[.bat].                                                                                                    |
|                                 | •  | Start the example services with run cxx servers[.bat].                                                                                                    |
|                                 | ٠  | Run the example's batch file or shell script.                                                                                                    |

When invoked as above, the example code produces output like the following:

SimpleService C++ Client
Initializing the bus.
Resolving SOAPHTTPService service in the locator.
Initializing a proxy with the results from the locator.
Invoking say\_hello on the service SOAPHTTPService.
The say\_hello operation returned:
 Greetings from SOAPHTTPService!

# **Implementing a Java Client**

| Overview         | This section shows how to write client code in Java that uses an Artix locator service to locate and connect to a target service of interest.                                                                                                    |
|------------------|----------------------------------------------------------------------------------------------------|
| Java client code | <ul> <li>In general, the steps each locator client applications must take are:</li> <li>Invoke com.iona.jbus.Bus.resolveInitialEndpointReference() on the target service's QName.</li> <li>Using the returned reference, use the standard JAX-RPC or Artix API methods of setting up a proxy to the target service. See "Writing the Consumer Code" in Developing Artix Applications in Java.</li> <li>The locator_client plug-in does all the work behind the scenes of</li> </ul> |
|                  | <ul><li><b>Note:</b> In Artix 3, locator client application code had to directly interact with the locator service using the WSDL contract defining the locator. These steps are no longer necessary in Artix 4 locator client applications.</li></ul>                                                                                                    |
| Java Example     | The locator client in Example 5 is a small, complete application designed to work in the context of the locator demonstration in <i>ArtixInstallDir/</i> artix/version/demos/advanced/locator.<br>See "Explanation of Example 5" on page 63 for notes on this example.                                                                                                    |
|                  | <b>Example 5:</b> Locator client example in Java                                                                                                    |
|                  | <pre>// // Java locator example client code // import java.util.*; import java.io.*;</pre>                                                                                                    |

import java.net.\*;
import java.rmi.\*;

#### **Example 5:** Locator client example in Java

```
import javax.xml.namespace.QName;
    import javax.xml.rpc.*;
    import com.iona.jbus.Bus;
   public class javaLocExample
     public static void main (String args[]) throws Exception
         System.out.println("\nSimpleService Java Client");
         // Initialize the Artix bus.
         System.out.println("Initializing the bus.");
1
        Bus bus = Bus.init(args);
        // Convert the target service name and namespace to a QName.
         QName service qname = new
2
                   OName("http://www.iona.com/FixedBinding",
                                         "SOAPHTTPService");
         // Get a WS-A reference to the target service.
         System.out.println("Resolving " +
                            service qname.getLocalPart() +
                            " service in the locator.");
3
        com.iona.schemas.wsaddressing.EndpointReferenceType ep ref =
                 bus.resolveInitialEndpointReference(service qname);
         if (ep ref == null) {
                    System.err.println("Error: Could not resolve " +
                                   "endpoint using locator resolver"
                                   + service qname.getLocalPart()); }
         System.out.println("Initializing a proxy with the results "
                            + "from the locator.");
5
         SimpleService simple client = null;
         URL wsdlLocation = null;
         try {
6
            wsdlLocation = new URL(ep ref.getMetadata()
                                          .getWsdlLocation());
             }
         catch (java.net.MalformedURLException ex)
             {
            wsdlLocation = new File(ep ref.getMetadata()
                                             .getWsdlLocation())
                                            .toURL();
```

#### **Example 5:** Locator client example in Java

```
ServiceFactory factory = ServiceFactory.newInstance();
7
         Service service = factory.createService(wsdlLocation,
                                                 service gname);
         QName portName = new QName ("", "SOAPHTTPPort");
         simple client =
                    (SimpleService) service.getPort (portName,
                                               SimpleService.class);
         if (simple client == null) {
          System.err.println("Couldn't create SimpleService client "
                              + "proxy from locator");
           }
        // Use the new proxy to invoke the say hello operation on
         // the target service.
         String result;
         String greeting = "Greetings from SOAPHTTPService!";
         System.out.println("Invoking say hello on the service " +
                            service gname.getLocalPart() +".");
         result = simple client.say hello(greeting);
8
         System.out.println("The say hello operation returned: \n"
                           + " " + result);
     }
```

#### Explanation of Example 5

The following points refer to the number labels in Example 5.

 This example initializes the bus with whatever arguments are passed on the command line. The command line arguments must include -ORBname demo.locator.client to associate this client application with the configuration scope demo.locator.client.

The association with the configuration scope is what ensures that the locator\_client plug-in is loaded at runtime. This example presumes a configuration file like the one shown in Example 1 on page 33.

- This line constructs a QName for the target service to which this client application will connect at runtime. The components of the QName are defined in the target service's WSDL contract. In this case, the contract is in ArtixInstallDir/artix/version/demos/advanced/locator/etc/ simple service.wsdl.
- The reference is declared as an instance of the WS-Addressing standard's EndpointReferenceType.

|                                 | 4.                                                                                                    | This line invokes                                                                                                    |  |
|---------------------------------|----------------------------------------------------------------------------------------------------|----------------------------------------------------------------------------------------------------|--|
|                                 |                                                                                                    | <pre>com.iona.jbus.Bus.resolveInitialEndpointReference(), passing the QName of the target service. The return value is an instance of the endpoint reference class.</pre>                                                                  |  |
|                                 | 5.                                                                                                    | The simpleservice class is defined in the locator demo in                                                                                                    |  |
|                                 |                                                                                                    | ArtixInstallDir/artix/version/demos/advanced/locator/java/<br>client. This class is derived from java.rmi.Remote.                                                                                                    |  |
|                                 | 6.                                                                                                    | The section of code at line 6 extracts the WSDL location for the target service from the endpoint reference for that service returned from the locator.                                                                                    |  |
|                                 | 7.                                                                                                    | The code at line 7 invokes the JAX-RPC method of setting up a client proxy. In this case, the proxy is set up for the target service defined in the QName set up in the paragraph numbered <b>2</b> above.                                 |  |
|                                 | 8.                                                                                                    | Now that the client proxy to the target service is established, the code can invoke operations of the target service. The say_hello operation is defined in the target service's WSDL contract, simple_service.wsdl.                       |  |
| Compiling and running Example 5 | The code in Example 5 can be saved to a file, then compiled and run in the context of the locator demo, as follows: |                                                                                                    |  |
|                                 | •                                                                                                    | Save the code to a file in ArtixInstallDir/artix/version/demos/                                                                                                    |  |
|                                 |                                                                                                    | advanced/locator/java/client.                                                                                                    |  |
|                                 | •                                                                                                    | Return to the top-level directory of the locator demo and invoke ${\tt ant}.$                                                                                                    |  |
|                                 | •                                                                                                    | Create a batch file or shell script to run your executable, based on the                                                                                                    |  |
|                                 |                                                                                                    | <pre>run_java_client[.bat] in the demo's bin directory.</pre>                                                                                                    |  |
|                                 | •                                                                                                    | Start the locator demo with start_locator[.bat].                                                                                                    |  |
|                                 | •                                                                                                    | Start the example services with run_cxx_servers[.bat].                                                                                                    |  |
|                                 | •                                                                                                    | Run the example's batch file or shell script.                                                                                                    |  |
|                                 | When invoked as above, the example code produces output like the following:                                         |                                                                                                    |  |
|                                 | Ini<br>Res<br>Ini<br>Inv                                                                                            | pleService Java Client<br>tializing the bus.<br>olving SOAPHTTPService service in the locator.<br>tializing a proxy with the results from the locator.<br>oking say_hello on the service SOAPHTTPService.<br>say_hello operation returned: |  |

Greetings from SOAPHTTPService!

# **Querying a Locator Service**

| Overview                                     | Starting with Artix 4.0, the locator has extended query functionality, compared to the basic listEndpoints operation offered in prior releases. The locator query capabilities are implemented as the queryEndpoints operation, which uses as its input parameter a select element defined in an extensible XML schema, locator-query.xsd.                                                              |  |  |
|----------------------------------------------|----------------------------------------------------------------------------------------------------|--|--|
| Demonstration code                           | The querying functionality of the Artix 4 locator is illustrated in the locator_query demonstration example. See <i>ArtixInstallDir</i> /artix/ <i>version</i> /demos/advanced/locator_query.                                                                                                    |  |  |
| Filtered and unfiltered lists of<br>services | To use the query functionality, follow these overall steps in your client application code:                                                                                                    |  |  |
|                                              | 1. Obtain a reference to the locator service and create a client proxy to the locator <sup>2</sup> .                                                                                                    |  |  |
|                                              | 2. To obtain an unfiltered list of the services registered with that locator, invoke the locator's listEndpoints operation.                                                                                                    |  |  |
|                                              | 3. To obtain a filtered list of registered services, invoke the locator's<br>queryEndpoints operation, passing it one or more query filters.                                                                                                    |  |  |
| Extensible query language                    | The query language used by the queryEndpoints operation is governed by an XML Schema, which is installed by default in <i>ArtixInstallDir</i> /artix/<br>version/schemas/locator-query.xsd.                                                                                                    |  |  |
|                                              | The C++ data types used in the examples in this section are from code generated from this schema (or from locator.wsdl, which includes this schema). Artix does not ship with code generated from this schema or WSDL, so it is the Artix developer's responsibility to generate code from the schema or WSDL and make use of it.                                                                       |  |  |
|                                              | 2. When you use the locator in its usual role of returning a reference to a target service of interest, you do not need to create a proxy to the locator service itself. This is illustrated in "Implementing a C++ Client" on page 56 and "Implementing a Java Client" on page 61. It is only when using the query functionality of the locator that you need to create a proxy to the locator itself. |  |  |

Because the query language is in a schema, you can extend the schema to add new query functionality.

The contents of the locator query.xsd schema are shown in Example 6:

**Example 6:** Contents of locator-query.xsd

```
<?xml version="1.0" encoding="UTF-8"?>
<xs:schema
  targetNamespace="http://ws.iona.com/2005/11/locator/query"
      elementFormDefault="qualified"
  xmlns:xs="http://www.w3.org/2001/XMLSchema"
  xmlns:tns="http://ws.iona.com/2005/11/locator/query">
  <xs:simpleType name="FieldEnumeratedType">
   <xs:restriction base="xs:string">
     <xs:enumeration value="GROUP"/>
     <xs:enumeration value="SERVICE"/>
     <xs:enumeration value="PORTNAME"/>
     <xs:enumeration value="INTERFACE"/>
     <xs:enumeration value="BINDING"/>
      <xs:enumeration value="EXTENSOR"/>
    </xs:restriction>
  </xs:simpleType>
  <xs:simpleType name="FilterFieldType">
    <xs:union memberTypes="tns:FieldEnumeratedType xs:string"/>
 </xs:simpleType>
  <xs:complexType name="FilterType">
    <xs:simpleContent>
     <xs:extension base="xs:string">
        <xs:attribute name="field" type="tns:FilterFieldType"</pre>
            use="required"/>
      </xs:extension>
    </xs:simpleContent>
  </xs:complexType>
  <xs:complexType name="QuerySelectType">
    <xs:sequence>
     <xs:element name="filter" type="tns:FilterType" minOccurs="0"</pre>
         maxOccurs="unbounded"/>
     <xs:any namespace="##other" minOccurs="0" processContents="lax"/>
    </xs:sequence>
 </xs:complexType>
  <xs:element name="select" type="tns:QuerySelectType"/>
</xs:schema>
```

#### Query functionality

The target namespace of the locator-query.xsd schema is http:// ws.iona.com/2005/11/locator/query. The query:select element of type query:QuerySelectType is a sequence of filters. It is extensible insofar as it can support future xs:any elements without breaking compatibility. In the current implementation, the locator service ignores all xs:any elements that may be present within a select element.

A filter is a pair of *type* and *value*. The *value* is a string; some filters use QName values represented as strings in canonical form:

[{<namespace>}]<local-part>

The logic to convert QNames to and from canonical string representation is available from the  $IT_Bus::QName$  type (as shown in the example in this section).

The *type* of a filter is one of the query:FieldEnumeratedType values. The filter type is extensible by allowing any other field type. Extensibility was achieved by making the Filter *type* a union of the supported enumerated type and a string. Any value different from the ones present in the enumerated type is ignored by the current locator implementation.

The value of a filter could be either a string or a QName, depending on the filter type. When the value is a QName, you still needs to pass it as a string using its canonical value.

The matching rules for the supported filter types are shown in the following table. There is no wildcard support in these filter types, so the search text must be exact.

| Filter type | Format    | Filter the returned list of services by:                                                                                                    |
|-------------|-----------|----------------------------------------------------------------------------------------------------|
| GROUP       | xs:string | The case sensitive name of a group of services<br>you are seeking. (Service group membership is<br>defined in each service's WSDL contract or in an<br>Artix configuration file as described in "Service<br>groups" on page 68.) |
| SERVICE     | xs:QName  | The QName of the service you are seeking.                                                                                                    |
| PORTNAME    | xs:string | The case sensitive name of at least one of the ports in the service you are seeking.                                                                                                    |
| INTERFACE   | xs:QName  | The QName of the portType associated with a binding, which is itself associated with at least one of the ports in the service you are seeking.                                                                                   |

|                                                          | Filter type                       | Format                            | Filter the returned list of services by:                                                                                                    |
|----------------------------------------------------------|-----------------------------------|-----------------------------------|----------------------------------------------------------------------------------------------------|
|                                                          | BINDING                           | xs:string                         | The QName of the binding associated with at least one of the ports in the service you are seeking.                                                                                                    |
|                                                          | EXTENSOR                          | xs:string                         | The QName of an extensor contained in at least one of the ports in the service you are seeking.                                                                                                    |
| Service groups                                           | services. This                    | feature is us<br>For example      | u can assign arbitrary group membership to<br>ed in combination with the locator's query<br>, you could query the locator to ascertain which<br>roups.                                                |
|                                                          | It is valid to h<br>to no group a | ave services<br>t all. It is vali | ssigning services to groups in different processes.<br>in the same process belong to different groups, or<br>id for services in different processes to belong to<br>t, a service belongs to no group. |
|                                                          | A service can means of con        | -                                 | to a group by means of a WSDL extension or by                                                                                                    |
| Assigning group membership with a configuration variable | •                                 |                                   | ssigning services to groups is performed in an ng the service_group configuration variable.                                                                                                    |
|                                                          | -                                 |                                   | a service in the configuration file, specify the a service in the transformer and assign an arbitrary string as the group name.                                                                       |
|                                                          |                                   |                                   | the first line defines the QName alias corba_svc.<br>e corba_svc service to the group named                                                                                                    |
| <pre>bus:qname_alias:corba</pre>                         | _svc = "{http:                    | //demo.iona                       | .com/advanced/LocatorQuery}CORBAService";                                                                                                    |

plugins:locator:service\_group:corba\_svc = "CORBAGroup";

**Note:** Configuration-assigned group membership takes precedence over WSDL-assigned group membership.

You can define a global group for all services associated with the current bus. All services that do not have a group definition in their WSDL or configuration then belong to the global group by default.

plugins:locator:service group = "<default-group-name>";

Assigning group membership in<br/>WSDLYou can use an Artix WSDL extension to assign a service to a group in the<br/>service's WSDL contract.

The WSDL extension is defined in a new schema under the types section in locator.wsdl:

This allows service WSDL contracts to use the name= attribute, as shown in this example taken from the locator query demo.

### Locator query example with single query

The following C++ code fragment illustrates the use of the locator's query functionality. This example uses a single query filter:

```
// Create a query
    QuerySelectType select;
    FilterType filter;
    FilterFieldType fld;
    fld.setFieldEnumeratedType(
        FieldEnumeratedType(FieldEnumeratedType::GROUP));
    filter.setfield(fld);
    filter.setvalue("SAMPLE-VALUE");
    select.getfilter().push back(filter);
    // Create a proxy for the locator.
    // (This assumes that the bus already been initialized)
    Reference locator ref;
    bus->resolve initial reference (LOCATOR SERVICE NAME,
                                   locator ref);
    LocatorServiceClient locator client(locator ref);
    // Invoke
    ElementListT<endpoint> result;
    locator client->queryEndpoints(select, result);
    // Use the result in some way ...
```

### Locator query example with multiple gueries

The locator supports queries based on multiple filters. The filters restrict the endpoints in the result set to those endpoints that match the value in each filter. They act as a composite filter with an implicit AND operator.

Filters have a type and a value. There are no restrictions on mixing different filters based on their type. It is valid to add filters of the same type.

The following C++ code fragment illustrates the use of the locator's query functionality with multiple query filters.

```
QName sample_portType("", "MyPortType", "http://www.example.com/
    demo");
QuerySelectType select;
FilterType filter;
FilterFieldType fld;
fld.setFieldEnumeratedType(
    FieldEnumeratedType(FieldEnumeratedType::GROUP));
filter.setfield(fld);
filter.setvalue("SAMPLE-VALUE");
select.getfilter().push_back(filter);
fld.setFieldEnumeratedType(
    FieldEnumeratedType(FieldEnumeratedType::INTERFACE));
filter.setvalue(sample_portType.get_as_canonical_string());
select.getfilter().push_back(filter);
```

# **Migrating Client Application Code**

| Overview                                        | arting with Artix 4.0, the following differences with Artix 3.0 might affect y existing Artix client applications:                                                                                                    |  |  |
|-------------------------------------------------|----------------------------------------------------------------------------------------------------|--|--|
|                                                 | • Locator WSDL operation name changes were made in compliance with the wrapped doc-literal convention.                                                                                                    |  |  |
|                                                 | <ul> <li>Artix switched from using a proprietary reference format to using the<br/>standard WS_Addressing endpoint reference format.</li> </ul>                                                                                                    |  |  |
|                                                 | • Locator client applications are now configured to load the<br>locator_client plug-in. This plug-in takes over the tasks of creating a<br>proxy to the target service. These tasks were formerly the responsibility<br>of client application code. |  |  |
|                                                 | For WS_Addressing migration information, see the chapters "Endpoint<br>References" in Developing Artix Applications in C++, or "Using Endpoint<br>References" in Developing Artix Applications in Java.                                             |  |  |
| Old and new locator WSDL<br>contracts supported | As described in "Backward compatibility" on page 25, the Artix 4 locator service incorporates both Artix 4 and Artix 3-compatible locator services.                                                                                                 |  |  |
|                                                 | Artix 4 includes a newer version of locator.wsdl. The new locator.wsdl file is located by default in the following directory of your Artix installation:                                                                                            |  |  |
|                                                 | ArtixInstallDir/artix/version/wsdl                                                                                                    |  |  |
|                                                 | In a production environment, the locator.wsdl can be in any location.                                                                                                    |  |  |
|                                                 | Artix 4 also includes a copy of the Artix 3.x locator.wsdl file. By default, this file is installed in:                                                                                                    |  |  |
|                                                 | ArtixInstallDir/artix/version/wsdl/oldversion                                                                                                    |  |  |

The Artix 4 configuration file, artix.cfg, resolves which locator.wsdl contract to use by distinguishing the QName with which the locator service is called. The default artix.cfg file contains the following lines:

```
bus:qname_alias:locator_oldversion = "{http://ws.iona.com/locator}LocatorService";
bus:qname_alias:locator = "{http://ws.iona.com/2005/11/locator}LocatorService";
...
bus:initial_contract:url:locator_oldversion = "ArtixInstallDir/artix/version/wsdl/oldversion/
locator.wsdl";
bus:initial_contract:url:locator = "ArtixInstallDir/artix/version/wsdl/locator.wsdl";
```

Thus, if client application code requests a reference using the QName {http://ws.iona.com/locator}LocatorService, then any request for the locator's initial contract is directed to the 3.x version of locator.wsdl in the wsdl/oldversion directory.

By using the Artix 4 version of the locator QName, {http://ws.iona.com/ 2005/11/locator}LocatorService, any request for the locator's initial contract is directed to the 4.x version of locator.wsdl.

Configuration for Artix 4.1 locatorTo allow Artix 3.x and 4.0 clients to connect to an Artix 4.1 locator service,<br/>add one new configuration entry to the locator service configuration scope,<br/>as described in "Artix 4.1 locator setup for backward compatibility" on<br/>page 27.

Locator WSDL operation names The names of public operations in the Artix 4 version of locator.wsdl have been changed, as described in Table 1.

| Table 1: | Operation | names in | Artix 3 | and | Artix 4 | l locator.wsdl |
|----------|-----------|----------|---------|-----|---------|----------------|
|----------|-----------|----------|---------|-----|---------|----------------|

| Artix 3 locator.wsdl | Artix 4 locator.wsdl | Notes                                                                                                    |  |
|----------------------|----------------------|----------------------------------------------------------------------------------------------------|--|
| lookup_endpoint      | lookupEndpoint       | The Artix 3 version returns<br>an Artix Reference. The<br>Artix 4 version returns a<br>WS-Addressing type<br>reference. |  |
| list_endpoints       | listEndpoints        |                                                                                                    |  |
|                      | queryEndpoints       | There is no Artix 3 equivalent operation.                                                                               |  |

# Migrating client application code to Artix 4

As described in "Migrating from Previous Versions" on page 25, the Artix 4 locator supports the use of unmodified Artix 3 client applications. This allows you to put your first migration efforts into upgrading your locators and services to Artix 4. Once those tasks are complete, you can migrate your client applications as follows:

- Edit your configuration files to make sure the locator\_client plug-in is loaded in the configuration scope(s) used by your locator clients. See "Configuring Client Applications" on page 54.
- If your code directly invokes any operations of the locator.wsdl contract, update the operation names as described in "Locator WSDL operation names" on page 73.
- For client applications in C++, simplify your client application code as described below.

In Artix 3, the coding steps that every locator client application had to take were the following:

- i. Invoke IT\_Bus::Bus::resolve\_initial\_reference() on the locator's QName.
- ii. Using the returned reference, invoke IT\_Bus::ClientProxyBase() to set up a proxy to the locator.
- iii. Using the proxy, invoke the locator's lookup\_endpoint operation to get a reference to the target service.
- iv. Using the reference returned by the locator, invoke ClientProxyBase() to set up a proxy to the target service.

In Artix 4, because the locator\_client plug-in is doing most of the work, the coding steps are shortened to the following<sup>3</sup>:

- i. Invoke IT\_Bus::Bus::resolve\_initial\_reference() on the target service's QName.
- ii. Using the returned reference, invoke IT\_Bus::ClientProxyBase() to set up a proxy to the target service.
- If your application invokes the listEndpoints or queryEndpoints operations of the locator service, then you must still create a proxy to the locator service. This is described in "Querying a Locator Service" on page 65.

- 4. For client applications in Java, change your client application code as described below.
  - i. Remove code that resolves a reference to the locator and sets up a proxy to the locator service itself.
  - ii. Instead of invoking the locator service's lookup\_endpoint operation to get a reference, use resolveInitialEndpointReference to directly return a reference to the target service.
  - iii. Use members of the endpoint reference class to extract from the returned reference the location of the WSDL for the target service.
  - iv. Create a client proxy for the target service.

CHAPTER 3 | Using the Locator from an Artix Client

# CHAPTER 4

# Using the Locator from a Non-Artix Client

This chapter describes how to use an Artix locator service from client applications generated by other SOA systems.

In this chapter

This chapter discusses the following topics:

| Implementing a .NET Client  | page 78 |
|-----------------------------|---------|
| Implementing an Axis Client | page 81 |

# **Implementing a .NET Client**

| Overview                      | .NET clients can use the locator to discover services, using the Bus.Services.dll library. The locator provides a number of methods for looking up services and managing service registration. The Artix .Net plug-in is Web Services Enhancements 2.0 (WSE 2.0) compliant. The helper classes included in the Bus.Services library simplify working with the locator by providing native .Net calls to access the locator and the endpoint references it produces. |  |
|-------------------------------|----------------------------------------------------------------------------------------------------|--|
| What you need before starting | Before starting to develop a client that uses the Artix locator you need:                                                                                                    |  |
|                               | <ul> <li>A means for contacting a deployed Artix locator. This can be one of the following: <ul> <li>An endpoint reference</li> <li>An HTTP address</li> <li>A local copy of the locator's contract</li> </ul> </li> <li>A locally accessible copy of the WSDL contract that defines the service that you want the client to invoke upon.</li> <li>To install WSE 2.0 SP3 before starting an Artix .NET locator client.</li> </ul>                                  |  |
| Demonstration code            | The code examples in this section are taken from the locator demo's .NET client code. The .NET client makes a request on a service instance for which it does not have a current endpoint reference. The .NET client accesses the locator to get a reference to an active instance of the service on which it wants to make requests. The complete client code can be found in the following directory of your Artix installation:                                  |  |

InstallDir\artix\Version\demos\advanced\locator\dotnet\client

#### Procedure

To develop a .Net client that uses the Artix locator, do the following:

- 1. Create a new project in Visual Studio.
- 2. Right-click the folder for your new project and select **Add Reference** from the pop-up menu.
- 3. Click Browse on Add Reference window.
- In the file selection window, browse to your Artix installation and select the Bus.Services.dll from the InstallDir\artix\Version\utils\.NET directory.
- 5. Click **OK** to return to the Visual Studio editing area.
- 6. Right-click the folder for your new project and select **Add Web Reference** from the pop-up menu.
- 7. In the **Address:** field of the browser, enter the full path name of the contract for the service on which you are going to make requests.
- 8. Click Add Reference to return to the Visual Studio editing area.
- 9. Open the .cs file generated for the contract you imported.
- Locate the class declaration for the service on which you intend to make requests. The class declaration looks similar to that shown in Example 7.

#### **Example 7:** .Net Service Proxy Class Declaration

public class SOAPService :
 System.Web.Services.Protocols.SoapHttpClientProtocol {

- 11. Add a new C# class to your project.
- Add the statement using Bus.Services; after the statement using System;.
- 13. Create a service proxy for the Artix locator by instantiating an instance of the Bus.Services.Locator class as shown in Example 8.

#### **Example 8:** Instantiating a Locator Proxy in .NET

Locator l = new Locator("http://localhost:8080");

The constructor's parameter is the HTTP address of a deployed locator. The Locator class also has two constructors that take an Artix reference or a WSDL contract for use with the Artix locator.

14. Create a QName representing the name of the service you wish to locate using an instance of the system.Xml.XmlQualifiedName class as shown in Example 9.

#### Example 9: Creating a .NET QName

```
XmlQualifiedName service = new XmlQualifiedName(
    "HelloWorldService",
    "http://www.iona.com/hello_world_soap_http"
);
```

15. Invoke the lookup\_endpoint() method on the locator proxy as shown in Example 10.

Example 10: Looking-up an Endpoint Reference.

Reference ref = 1.lookupEndpoint(service);

lookupEndpoint () takes the QName of the desired service as a parameter and returns an endpoint reference if an instance of the specified service is registered with the locator instance. Endpoint references are implemented in the .NET

Bus.Services.EndpointReferenceType Class.

- Create a .NET proxy for the service on which you are going to make requests as you normally would.
- Change the value of the proxy's .Url member to the SOAP address of the endpoint reference returned from the locator as shown in Example 11.

**Example 11:** Changing the URL of a .Net Service Proxy to Use an Endpoint Reference

simpleService.Url = endpoint.Address.Value;

18. Make requests on the service as you would normally.

# **Implementing an Axis Client**

| Overview     | Because the Artix locator is a SOAP over HTTP service whose interface is defined by a WSDL contract, an Axis client can use it to locate deployed instances of a service. Using the Artix locator from an Axis client involves generating a proxy for the locator service and interpreting the returned endpoint reference.                                                                         |  |  |  |
|--------------|----------------------------------------------------------------------------------------------------|--|--|--|
| Axis version | The examples in this chapter were developed using Axis 1.3. They should work with Axis 1.4 as well.                                                                                                    |  |  |  |
| Procedure    | <ol> <li>To develop an Axis client that uses Artix locator, do the following:</li> <li>Generate a WSDL file from a running locator instance.</li> <li>Generate Axis stub code from the generated locator WSDL file as shown in Example 12:</li> </ol>                                                                                                    |  |  |  |
|              | <b>Example 12:</b> Generating Axis Stub Code for Locator                                                                                                    |  |  |  |
|              | <ol> <li>Generate Axis stub code from the WSDL document for the service on<br/>which you want your client to invoke, as shown in Example 13:</li> </ol>                                                                                                    |  |  |  |
|              | <b>Example 13:</b> Generating Axis Stub Code for the Target Web Service                                                                                                    |  |  |  |
|              | Java org.apache.axis.wsdl.WSDL2Java simple_service.wsdl                                                                                                    |  |  |  |
|              | <b>Note:</b> Axis only understands services that use SOAP over HTTP. If you are starting from the WSDL for an Artix service that supports other bindings and transports, you must make a copy of its WSDL document and remove references to any namespaces, bindings, and transports other than SOAP over HTTP. Then run the Axis WSDL2Java generator on your simplified copy of the WSDL document. |  |  |  |

4. Retrieve a locator service endpoint as shown in Example 14:

```
Example 14: Retrieving a Locator Service Endpoint
```

```
String tns = "http://ws.iona.com/2005/11/locator";
QName service = new QName(tns, "LocatorService");
String port = "LocatorServicePort";
java.lang.String url = get_soap_address("locator.wsdl",
    service, port);
java.net.URL endpoint = new java.net.URL(url);
```

5. Instantiate a locator proxy as shown in Example 15:

**Example 15:** Instantiating a Locator Proxy

```
LocatorService_Service lssl = new
LocatorService_ServiceLocator();
LocatorServiceBindingStub locProxy =
  (LocatorServiceBindingStub)lssl.getLocatorServicePort(end
  point);
```

6. Get a reference to a service using the locator proxy as shown in Example 16.

Example 16: Getting an Endpoint Reference

7. Get the address of the service from the returned endpoint reference as shown in Example 17.

**Example 17:** Getting the Service Address

```
String servURL =
    serviceEpr.getAddress().get_value().toString();
serv endpoint = new java.net.URL(servURL);
```

8. Create a proxy for the service and invoke on it as you normally would.

# Index

#### **Symbols**

.NET client 78

#### Α

application making locator-aware 16 Artix 4.1 special configuration for Artix 4.0 and 3.x clients 27, 45, 73 Artix plug-ins locator-related 18 Artix Reference format 17 Artix runtime 16

## C

C++ 23, 24, 26, 54, 56, 59, 65, 70, 74 example 56 client applications configuring 20 migrating 74 client plug-in 18 client-side 16, 20, 23 combinations of service and clients 26 configuration for Artix 4.1 locator service 27, 45, 73

## Ε

endpoint grouping 14 endpoint manager plug-in 18 endpoint repository 14

#### F

fault tolerance 14

#### G

groups service 68

#### Η

high availability configuration 15

## J

Java 23, 24, 54, 61, 75 example 61

#### L

load balancing 14, 17 locator service groups 20 use cases 14 locator.wsdl 21, 34, 35, 38, 46, 65, 69, 72, 73, 74 Artix 3.0 version 72 Artix 4.0 version 72 locator-aware clients 16 locator-aware, making applications 16 locator endpoint plug-in 19 locator service 16 configuring 20 locator service plug-in 18, 19

#### Μ

migrating client applications 74

### 0

operations in locator.wsdl 73

#### Ρ

peer manager plug-in 16, 18 plug-in client 18 endpoint manager 18 interactions 19 locator endpoint 19 locator service 18, 19 peer manager 18 plug-ins locator-related 18 public operations 73

#### Q

QName 16, 17, 21, 25, 26, 45, 46, 47, 56, 57, 59, 61, 62, 63, 64, 67, 68, 73, 74 new locator 27 of locator service 25 old locator 27

### R

reference 17 returned by locator 16, 17 register endpoints 17

#### S

service and client combinations 26 service groups 68

locator 20 service-side 14

#### U

use case endpoint grouping 14 endpoint repository 14 fault tolerance 14 high availability 15 load balancing 14 use cases 14

#### W

WS-Addressing 17